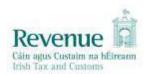

# **eCustoms Helpdesk Notification**

| Number:               | Ref: 021/2020                                                    |
|-----------------------|------------------------------------------------------------------|
| Subject:              | New online payment facility for VRT payments in ROS or myAccount |
| Who should read:      | All those involved in the payment of VRT.                        |
| Related Notification: | None                                                             |
| Issued by:            | eCustoms Helpdesk                                                |
| Queries to:           | Collector Generals Division at 01 738 3663                       |
| Issue Date:           | 24 September 2020                                                |

#### 1. Introduction:

Revenue's online portal facilitates taxpayers in making electronic payments. Customers can access this secure online application, either through ROS or My Account, to make a range of tax-related payments.

VRT payments can now be made Online by Credit Card, Debit Card, or transfer from the payer's bank account by Single Debit Instruction (SDI). This will allow instant access to the payment on the TAN or VRT account without having to contact the relevant cash office. Where a customer is not registered for VRT and wishes to make a payment, the customer will be automatically be registered for VRT on submission of the payment. An agent who is linked to a customer will also be able to make VRT payments on their behalf via ROS.

Electronic Fund Transfer (EFT) will be maintained for the moment.

## 2. Making a VRT online payment - ROS customers

To make an online payment for VRT, a customer must first register for ROS. Once registered, the customer can login into ROS to make an online payment as follows:

- Go to the 'My Services' page on the ROS home page. Click 'Submit a Payment'.
- Select payment type Tax Payment/Declaration
- Select VRT from the drop-down menu of Tax Types.
- Select 'Make Payment' and insert the payment details for the tax selected.
- Select from one of the following payment options:
  - a. Credit card
  - b. Debit card
  - c. A once off debit, i.e. a 'Single Debit Instruction (SDI) using a bank account (normally a current account) capable of accepting a direct debit
- A payment summary will be presented before the payment is completed.
- The customer will receive a payment notification into their ROS inbox.

### 3. Making a VRT online payment - my Account customers

To make an online payment for VRT, a customer must first register for myAccount via the 'Register for myAccount link on www.revenue.ie. Once registered, the customer can login to myAccount to make an online payment as follows:

- Select 'Make a payment' in the Payments/Repayments section
- Select the payment type 'Tax' and click Next
- Select VRT from the menu of taxes to pay
- Select 'Add a payment' and input Payment month, Payment Year and Payment Amount
- Select from one of the following payment options and enter details as requested:
  - a. Credit card
  - b. Debit card
  - c. A once off debit, i.e. a 'Single Debit Instruction (SDI) using a bank account (normally a current account) capable of accepting a direct debit
- Enter an email address to receive a payment confirmation. Click next.
- A payment summary will be presented before the payment is completed.
- A payment notification will be sent to the email address provided with the payment.

#### 4. Further information:

For assistance with making payments on ROS or MyAccount, please forward your query through <u>MyEnquiries</u>, following these steps:

- Click Add a new Enquiry
- From 'My Enquiry relates to' menu, choose 'Other Than the Above'
- From 'And More Specifically' menu, choose 'ROS Online Services/ROS Payments'
- Enquiry Details: Enter details of your enquiry

Alternatively, you can contact the Collector Generals Division on 01 738 3663 with your payment query.

## 5. ROS Technical Helpdesk

For assistance with logging into ROS or MyAccount, or any issues of a technical nature, please forward your query through MyEnquiries, following these steps:

- Click Add a new Enquiry
- From 'My Enquiry relates to' menu, choose 'Other Than the Above'
- Select Revenue Online Service (ROS) Technical Support" from the dropdown options available.

Alternatively, you can contact the ROS Technical Helpdesk on 01 73 83 699 with your technical query.